[v.4](https://wiki.ucware.com/vers/v.4?do=showtag&tag=vers%3Av.4)

#### **Archivierter Artikel:** Dieser Artikel bezieht sich auf Version 4.x des UCware Servers und ist daher veraltet.

Den aktuellen Stand finden Sie [hier.](https://wiki.ucware.com/adhandbuch/durchwahlen/sprachmenues)

# **[veraltet:] Sprachmenü**

Im Menü Administration, Untermenü Sprachmenü finden Sie die Übersicht über die bereits angelegten Sprachmenüs. Es können neue hinzugefügt werden und vorhandene Menüs gelöscht werden.

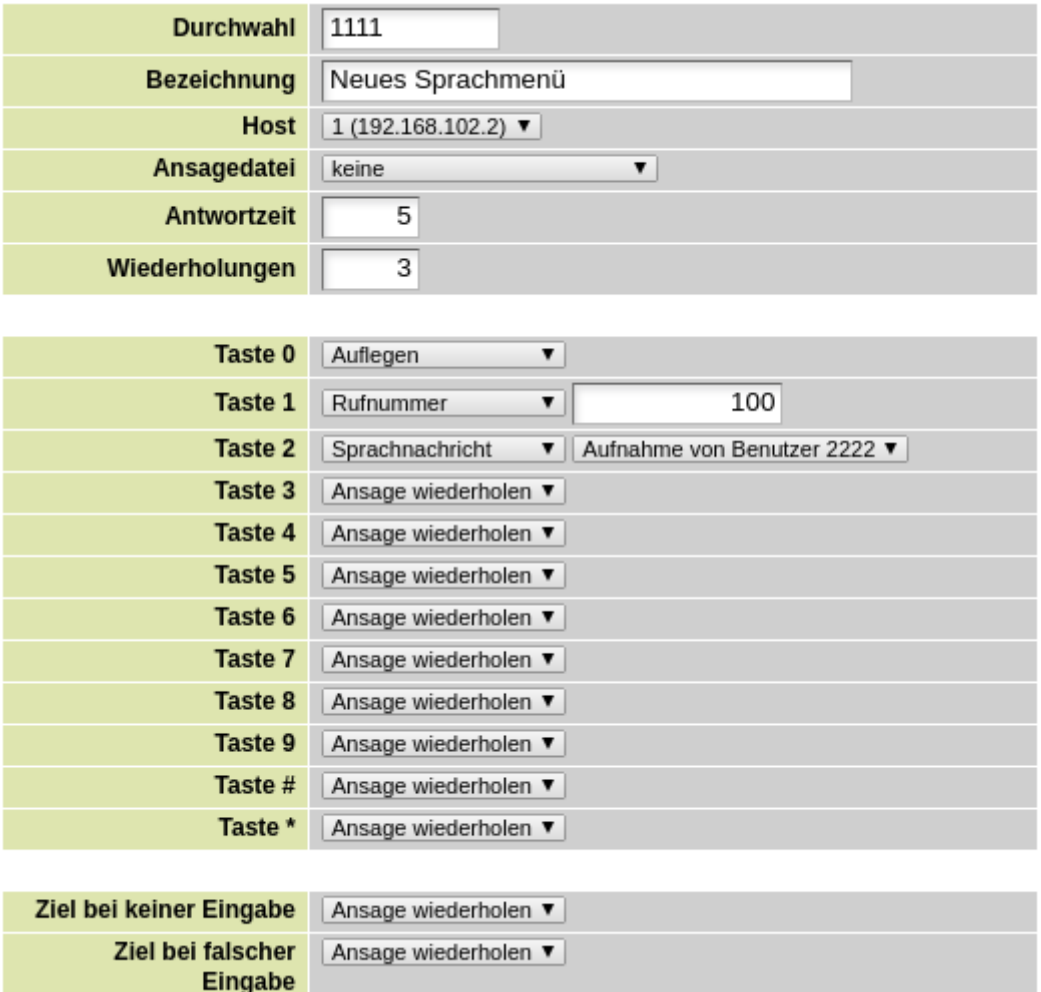

# **Sprachmenü anlegen**

Zum Anlegen eines neuen Sprachmenüs klicken Sie in der Übersicht auf das Symbol mit dem gelben Stift.

## **Durchwahl**

Geben Sie die Durchwahl ein, unter der dieses Menü erreichbar sein soll. Achten Sie darauf, dass die Durchwahl nicht schon für einen Benutzer, Sammelanschluss, Warteschlange o.ä. vergeben ist.

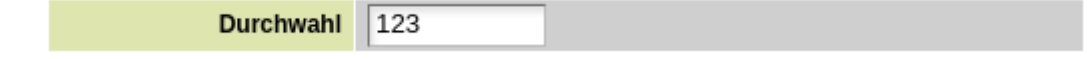

### **Bezeichnung**

Geben Sie eine beliebige Bezeichnung für das Sprachmenü ein, welche es Ihnen später ermöglicht das Sprachmenü eindeutig zuzuordnen.

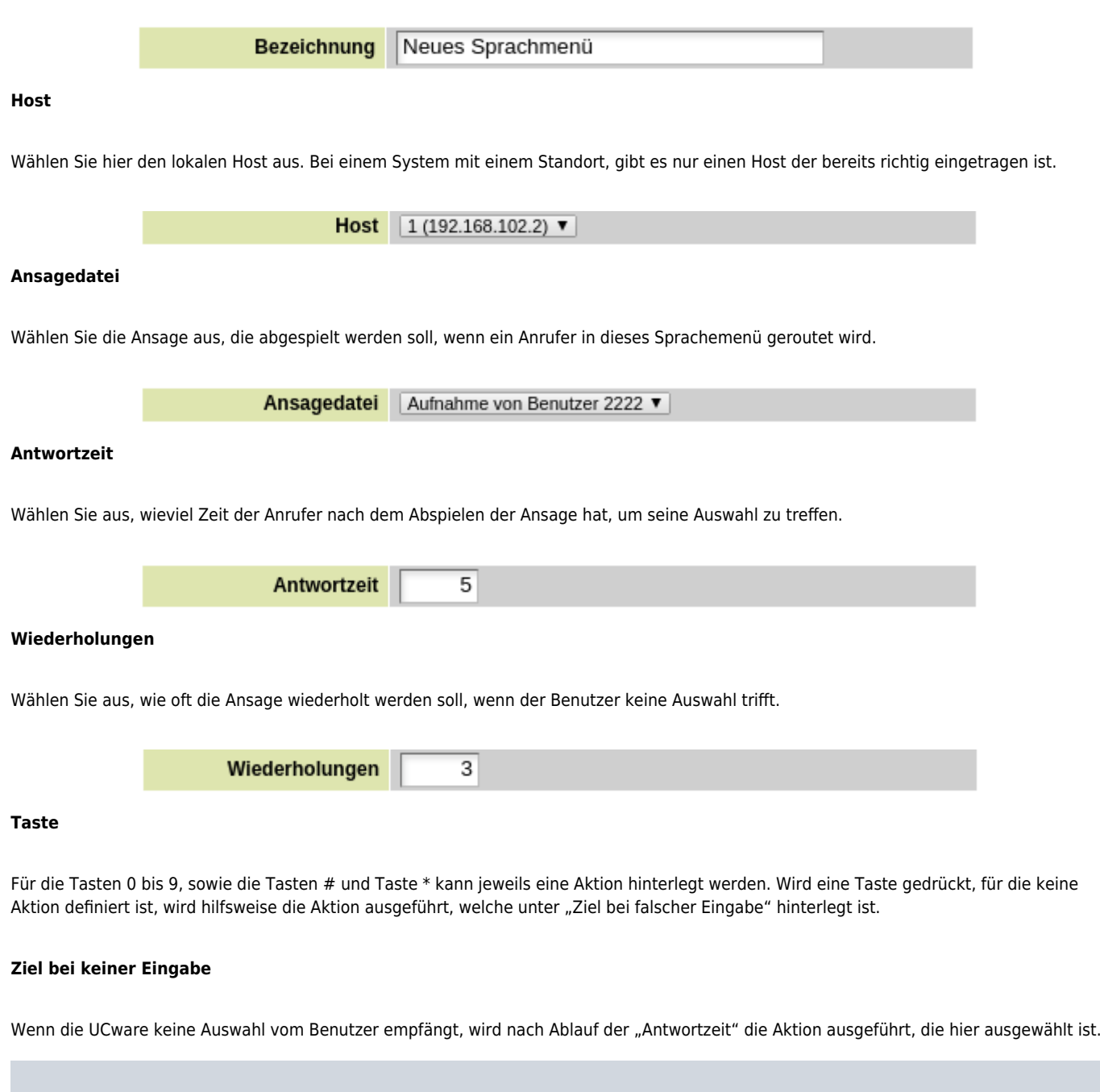

Wird die Aktion "Sprachnachricht" ausgewählt, so wird die Verbindung nach dem ersten Abspielen getrennt.

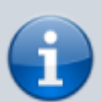

Wird die Aktion "Ansage wiederholen ausgewählt", so wird die die "Ansagedatei" dieses Sprachmenüs wiederholt und anschließend hat der Benutzer erneut die Möglichkeit innerhalb der "Antwortzeit" eine gültige Eingabe zu tätigen. Dies passiert so oft wie unter "Wiederholungen" eingetragen wurde. Auch im letzten Versuch wird die Ansagedatei abgespielt und die Antwortzeit abgewartet. Wird im letzten Versuch keine Eingabe empfangen, so wird die Verbindung aufgelegt / getrennt.

Aus technischen Gründen kann es vorkommen, dass ein Anrufer nicht in der Lage ist einen DTMF-Ton zu senden oder dieser nicht übertragen wird. Im Sinne der Anruferzufriedenheit ist es sinnvoll als "Ziel bei keiner Eingabe" die Aktion "Rufnummer" auszuwählen und eine Rufnummer einzugeben welche den Anrufer manuell an die richtige Rufnummer durchstellen kann.

Ziel bei keiner Eingabe | Ansage wiederholen ▼

#### **Ziel bei falscher Eingabe**

Eine Eingabe gilt dann als falsch, wenn von dem Benutzer eine Taste gedrückt wurde, für die keine der 4 Aktionen (Auflegen, Rufnummer,

Sprachnachricht, Ansage wiederholen) ausgewählt ist. Statt einer Aktion ist - - - ausgewählt. Für alle Tasten für die keine Aktion ausgewählt ist, wird hilfsweise die bei "Ziel bei falscher Eingabe" ausgewählte Aktion ausgeführt.

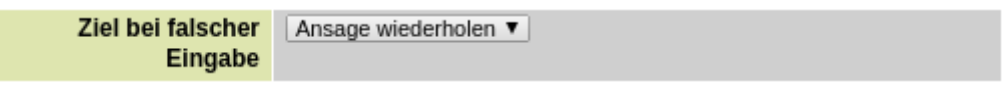

## **Aktionen**

#### **Auflegen**

Wenn der Benutzer eine Auswahl trifft für die die Aktion Auflegen definiert ist, wird der Anruf von der UCware durch auflegen beendet.

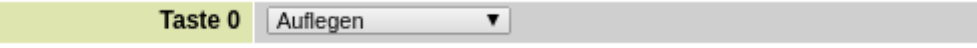

#### **Rufnummer**

Wenn der Benutzer eine Auswahl trifft, für die die Aktion Rufnummer definiert ist, wird der Anrufer mit der angegebenen Rufnummer verbunden. Als Rufnummer kommen folgende Möglichkeiten in betracht:

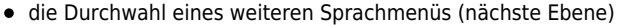

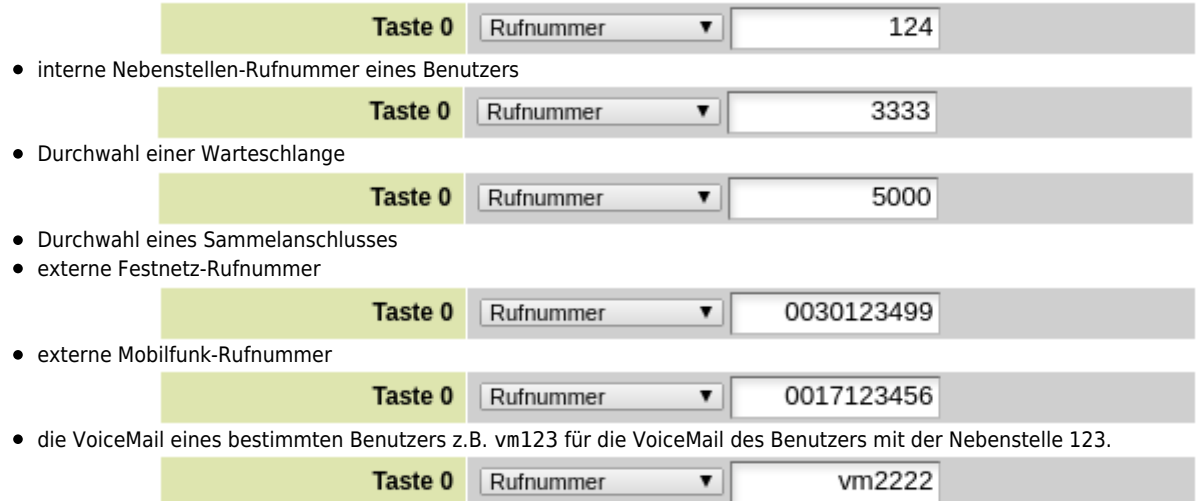

#### **Sprachnachricht**

Wenn der Benutzer eine Taste drückt, für die die Aktion Sprachnachricht definiert ist, wird dem Anrufer die ausgewählte Sprachnachricht vorgespielt. Nach dem abspielen der Sprachnachricht wird der Anruf von der UCware durch auflegen beendet.

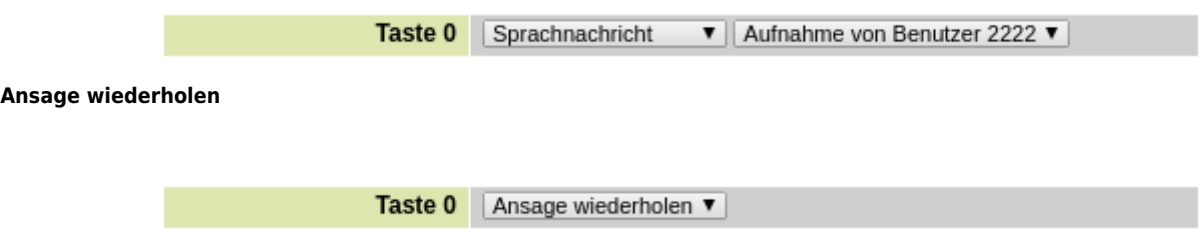

# **Sprachmenü bearbeiten**

Um ein Sprachmenü zu bearbeiten muss im Untermenü "Sprachmenü" in der Zeile des zu bearbeitenden Sprachmenü das Symbol mit dem Stift angeklickt werden.

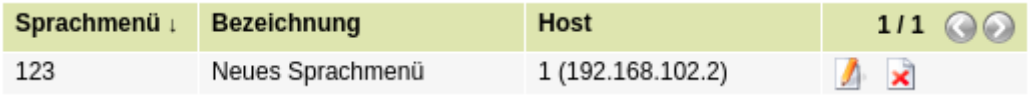

# **Sprachmenü löschen**

Um ein Sprachmenü zu löschen muss im Untermenü "Sprachmenü" in der Zeile des zu löschenden Sprachmenü das Symbol mit dem roten Kreuz angeklickt und die Sicherheitsabfrage bestätigt werden.

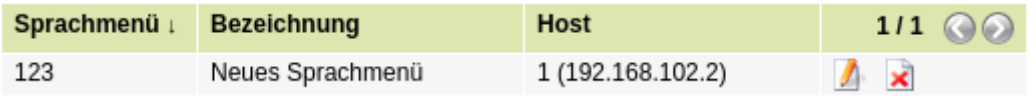

From: <https://wiki.ucware.com/> - **UCware-Dokumentation**

Permanent link: **[https://wiki.ucware.com/archiv/4\\_x/inbound/voice-menu](https://wiki.ucware.com/archiv/4_x/inbound/voice-menu)**

Last update: **21.07.2023 09:26**

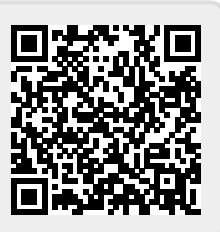